# **opConfig Credential Sets CLI**

- [List Credential Sets](#page-0-0)
- [Create Credential Set](#page-1-0)
- [Update Credential Set](#page-1-1)
- [Delete Credential Set](#page-1-2)
- [Assign Credential Set](#page-1-3)

From opConfig 4.3.2, a new CLI with CRUD operations for credential sets is available.

Please note, that credential sets can also be managed in the opConfig GUI or in the [API.](https://community.opmantek.com/display/opconfig/opConfig+Credential+Sets+API)

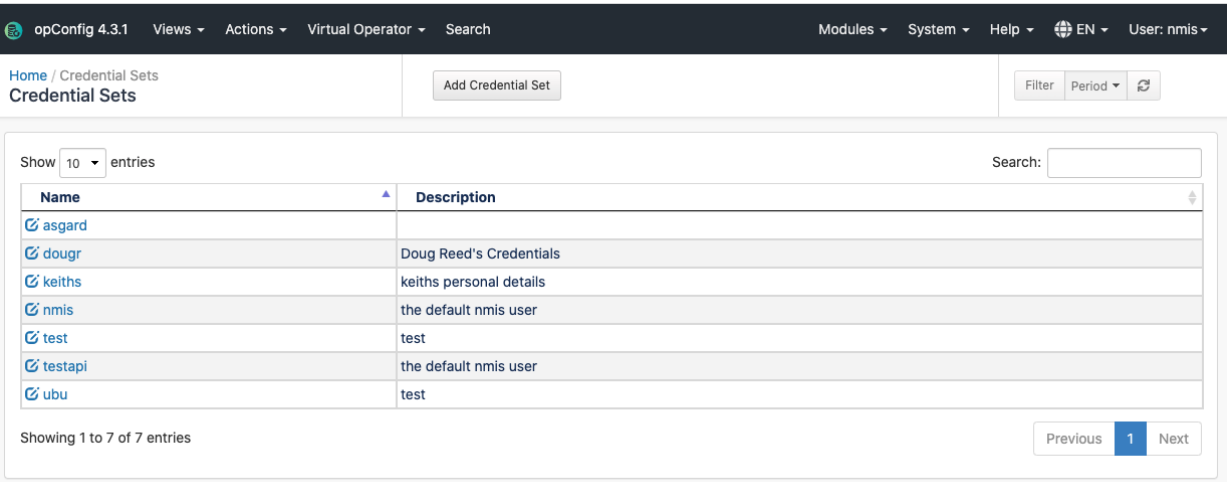

 opconfig-cli.pl act=list\_credential\_sets [name='set name'] opconfig-cli.pl act=create\_credential\_set file='file path.json' opconfig-cli.pl act=update\_credential\_set name='set name' file='file path.json' opconfig-cli.pl act=delete\_credential\_set name='set name' opconfig-cli.pl act=assign\_credential\_set name='set name' node=nodeX

## <span id="page-0-0"></span>List Credential Sets

List all the credential sets in json format:

```
/usr/local/omk/bin/opconfig-cli.pl act=list-credential-sets
{
    "testapi" : {
      "always_privileged" : "0",
      "description" : "new descript4",
      "lastupdate" : 1645085578,
      "password" : "*****",
      "password_privileged" : "*****",
 "setname" : "testapi",
 "ssh_key" : "",
      "username" : "nmis"
   },
    "ubu" : {
      "always_privileged" : "0",
      "description" : "test",
      "lastupdate" : 1643796740,
       "password" : "*****",
       "password_privileged" : "*****",
      "setname" : "ubu",
      "ssh_key" : "",
       "username" : "test"
    }
}
```

```
/usr/local/omk/bin/opconfig-cli.pl act=list-credential-sets name=asgard
{
    "always_privileged" : "0",
   "description" : "",
   "lastupdate" : 1631098471,
   "password" : "*****",
   "password_privileged" : "*****",
    "setname" : "asgard",
    "ssh_key" : "",
    "username" : "admin"
}
```
### <span id="page-1-0"></span>Create Credential Set

Create a new credential set with a file in json format containing the credential set information.

/usr/local/omk/bin/opconfig-cli.pl act=create-credential-set file=/tmp/credset.json

#### Example of credset.json file:

```
{"always_privileged": "0",
"description": "new test descript4",
"lastupdate": 1625045906,
"setname": "mycredset",
"ssh_key": "",
"username": "nmis",
"password": "pwd"
}
```
At least password, privileged password or SSH Key are required.

### <span id="page-1-1"></span>Update Credential Set

Update a credential set with a file in json format containing the credential set information.

/usr/local/omk/bin/opconfig-cli.pl act=update-credential-set file=/tmp/credset.json name=mycredset

#### Example of credset.json file:

```
{"always_privileged": "0",
"description": "new test descript4",
"lastupdate": 1625045906,
"setname": "mycredset",
"ssh_key": "",
"username": "nmis",
"password": "pwd"
}
```
We can omit the password, privileged password and SSH Key, the saved ones will be used.

#### <span id="page-1-2"></span>Delete Credential Set

Delete a credential set using the name:

<span id="page-1-3"></span>/usr/local/omk/bin/opconfig-cli.pl act=delete-credential-set name=mycredset

# Assign Credential Set

#### Assign a credential set to a node:

/usr/local/omk/bin/opconfig-cli.pl act=assign-credential-set name=mycredset node=mynode